[SEMRush: Tutorial completo. 4000+ palabras](http://seo-diaz.com/semrush/) SEMRush es la [herramienta SEO](http://seo-diaz.com/herramientas-seo/) que necesitas tener. Sí o sí, es indispensable. Y aquí aprenderás a sacarle provecho para mejorar tu posicionamiento.

¿Para qué sirve? Para un montón de cosas… puedes analizar tu propio sitio, cualquier palabra clave, monitorear tus posiciones en diferentes países… y más importante, **analizar a tus competidores a fondo**. Pero a fondo en verdad.

[Entra a SEMRush,](http://seo-diaz.com/recomienda/semrush) busca el dominio de alguno de tus competidores y empezarás a ver el poder de esta herramienta:

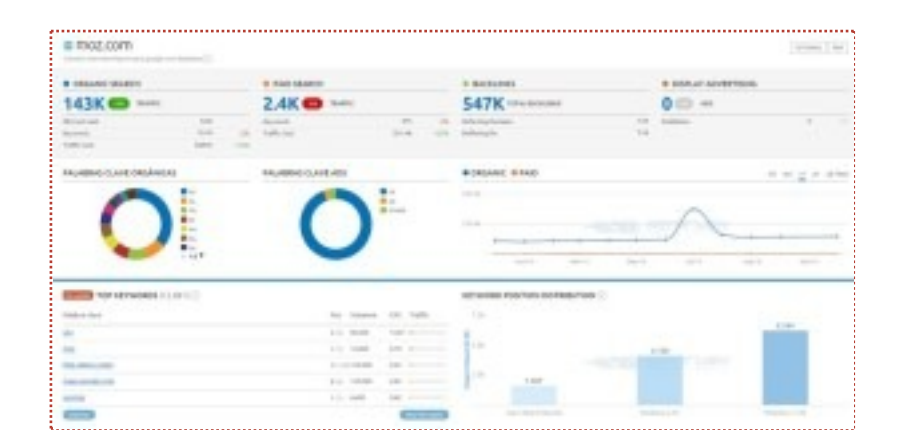

Verás varios datos muy útiles, como:

- El crecimiento que ha tenido su tráfico
- Las palabras clave que mas tráfico le han dado
- Quienes son sus principales competidores

Y afortunadamente puedes profundizar en cada reporte! **Es como si tuvieras acceso al Analytics de cada uno de tus competidores** Además, tiene datos para bastantes países, entre ellos España, México, Argentina, Francia, Alemania, USA… Más de 20 en total.

Eso sí… **los datos que te da SEMRush no son exactos.**

Si te dice que un dominio tiene 5,000 visitas mensuales desde Google, muy probablemente tenga más. Y otras veces, muy pocas por lo que yo he visto, tendrá menos visitas. Lo que importa aquí no es el número exacto, **sino la tendencia del tráfico, de sus posiciones y sus backlinks**. Ahí si que puede ser de muchísima ayuda esta herramienta.

En este tutorial **no te voy a explicar paso a paso cada opción del panel de SEMRush**. Si hiciera eso podría llenar fácilmente 4,000 palabras, ¿Pero qué chiste tiene? Ya hay varios "tutoriales" que solo describen cada opción, cada imagen y cada gráfica que aparece. **¿Y luego?** ¿Eso de qué sirve? Además, aquí está el [manual oficial](http://es.semrush.com/mx/manual.html) que ya hace eso.

Y si [creas una cuenta](http://seo-diaz.com/recomienda/semrush) y te pones a jugar con las opciones en 30 minutos tendrás ya una buena idea de las opciones y gráficas que ofrece herramienta… el mismo tiempo que perderías leyendo una de esas "mega guías". Y además, **aprenderás mucho más.**

En este tutorial lo que haré es darte **tips específicos y tácticas** que puedes utilizar desde ya para sacarle jugo a esta poderosa herramienta.

¿Listo? Comencémos

## Análisis de tu sitio

#### Realizando una mini auditoria

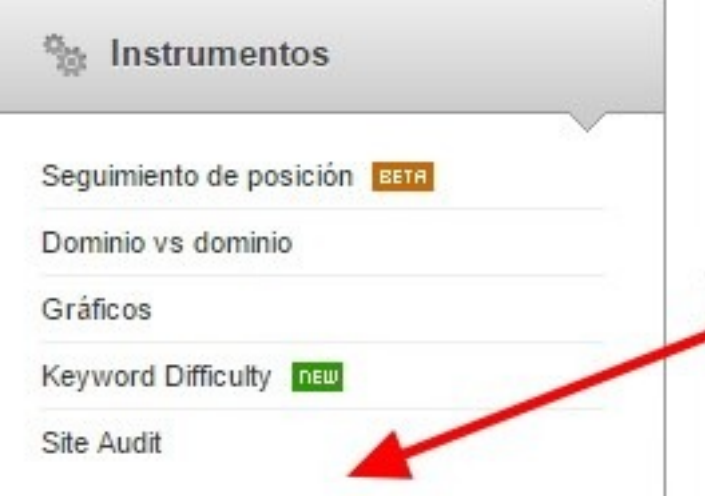

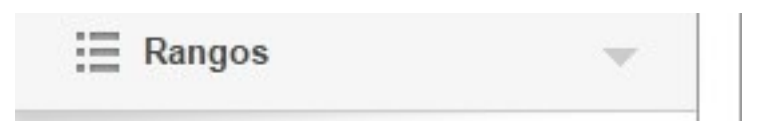

Una buena forma de hacer una análisis inicial rápido de tu sitio es con la herramienta [Auditoria de Sitio.](http://seo-diaz.com/servicios/auditoria-seo/) Primero deberás crear un proyecto:

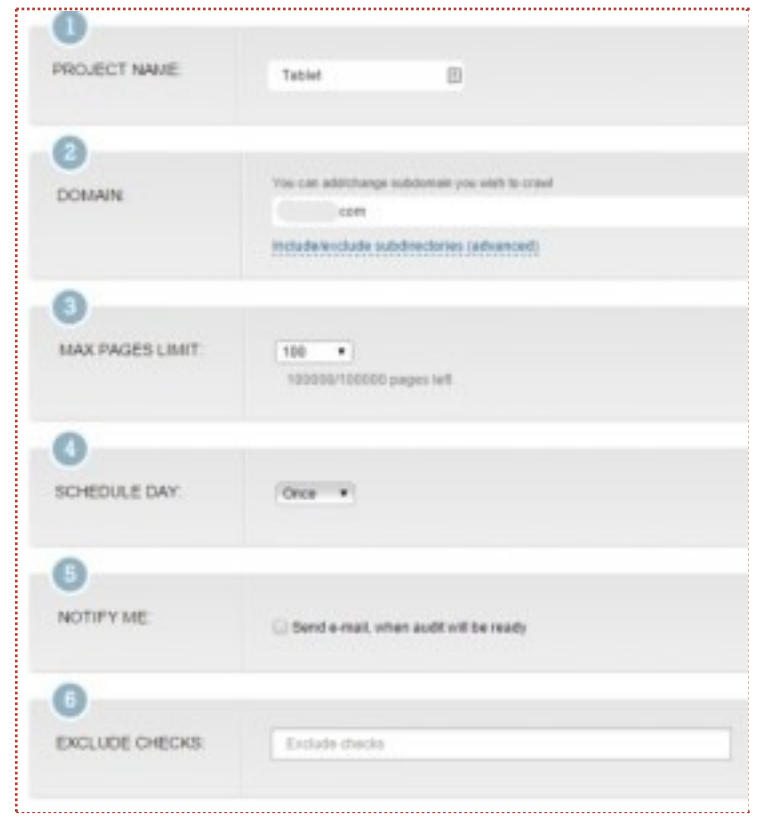

Este proyecto podrás usarlo para monitorizar posiciones (la sección que sigue) y para realizar una auditoria. Las opciones se explican solitas, solo hay que tomar en cuenta que puedes añadir ciertas reglas en Allow y Disallow.

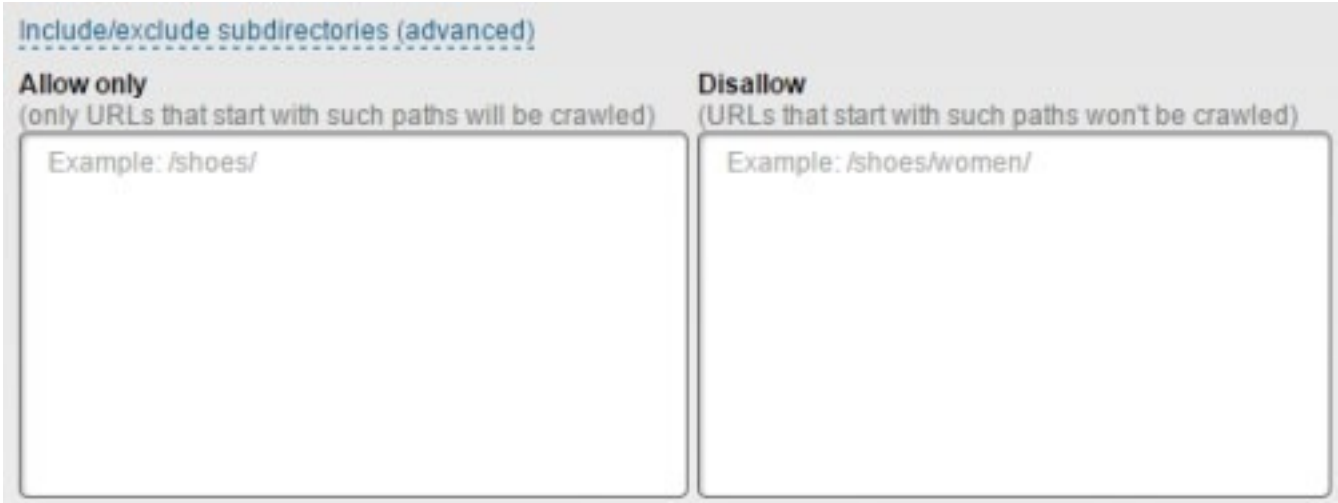

Las reglas que insertes en la parte *Allow Only* van a limitar el análisis SOLO a

las URLs que comiencen con esas reglas. Y en *Disallow* evitarás que las URLs que comiencen con esas reglas sean rastreadas. Ahí mismo dice como se escriben esas reglas: Añadir /update/ en *Disallow*, por ejemplo, evitaría que rastreara todas las URLs que comiencen con /update/. Y si lo añades en *Allow Only*, nada más rastrearía esas URLs, ninguna más.

Y también puedes decirle a SEMRush que no realice algunos chequeos aquí:

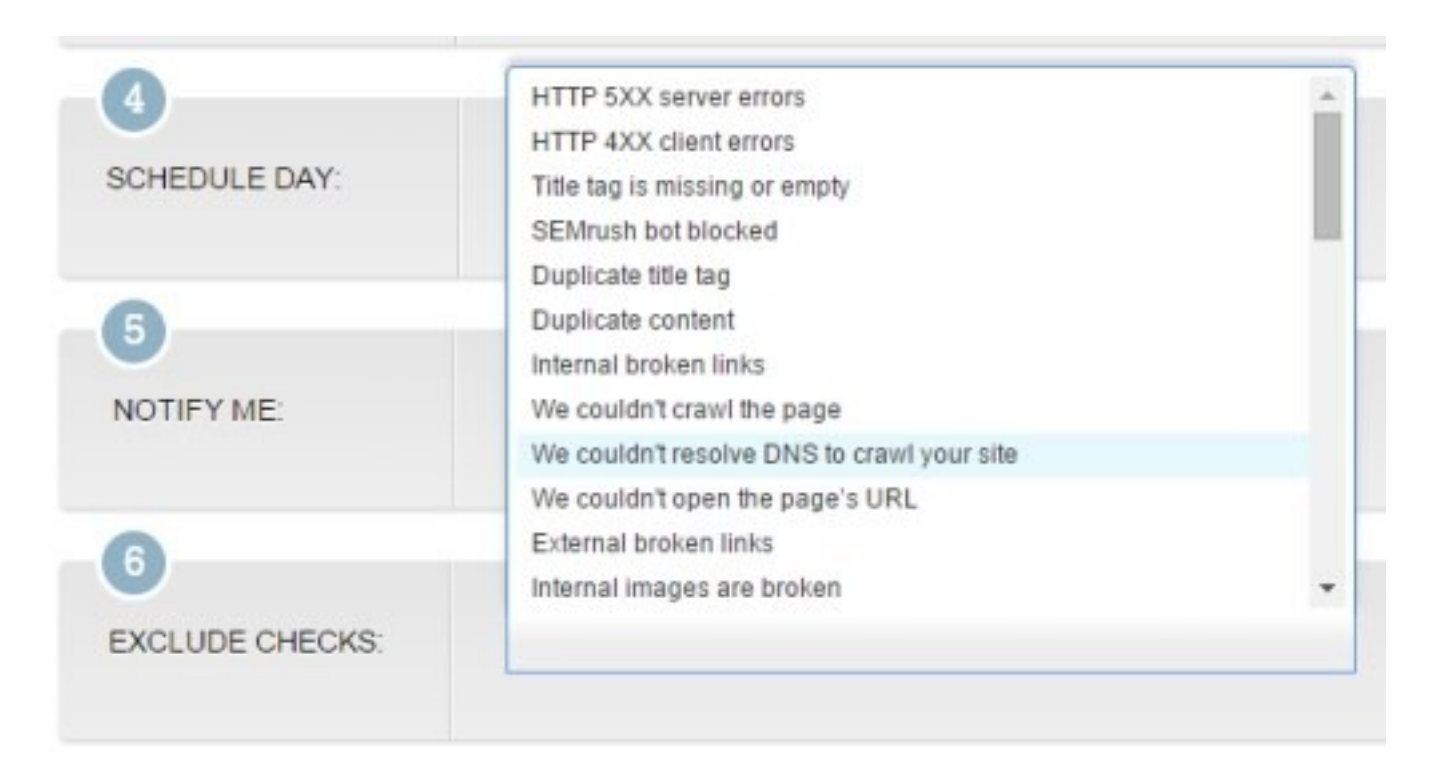

**De preferencia deja eso en blanco para que la auditoria sea lo más completa posible in** Inicia la auditoría y solo queda esperar un poco. Si así lo

pediste te llegará un correo avisándote cuando termine.

SEMRush te mostrará al final el análisis de tu sitio donde te dirá que errores encontró (lo más urgente a corregir), algunos avisos (importancia media) y algunas noticias, que no son problemas como tal sino recomendaciones a tener en cuenta. Si configuras la auditoria para realizarse periódicamente o la realizas tu mismo 2 veces o más, incluso puedes ver una comparación entre esas auditorías para ver que tanto has mejorado (o no).

Y ahora sí… **a corregir los errores**. Ten en cuenta que no porque el análisis te muestre algunos errores o avisos quiere decir que tengas que corregirlo.

Usa un poco el sentido común… Si te da un aviso diciéndote que no todas las imágenes tienen la etiqueta alt no vayas y a todas se las pongas. No es necesario. Ah, **pero si te muestra errores** como tener muchos enlaces internos rotos o algunas páginas rotas, dan un error 404, entonces lo mejor es corregirlos.

## Monitorea tus posiciones

Con la herramienta "Seguimiento de posición" puedes aprovechar SEMRush y monitorear también posiciones, **ahorrándote dinero si planeabas usar alguna otra**. Pero eso sí… actualmente está en beta y solo puedes rastrear 5 campañas (dominios) y 500 palabras clave… así que no es muy útil si manejas varios sitios. Esperemos que en un futuro amplíen mucho más esas capacidades!

Una vez que entras a la herramienta verás algo así (suponiendo que primero creaste un proyecto para realizarle una mini auditoria a tu sitio) :

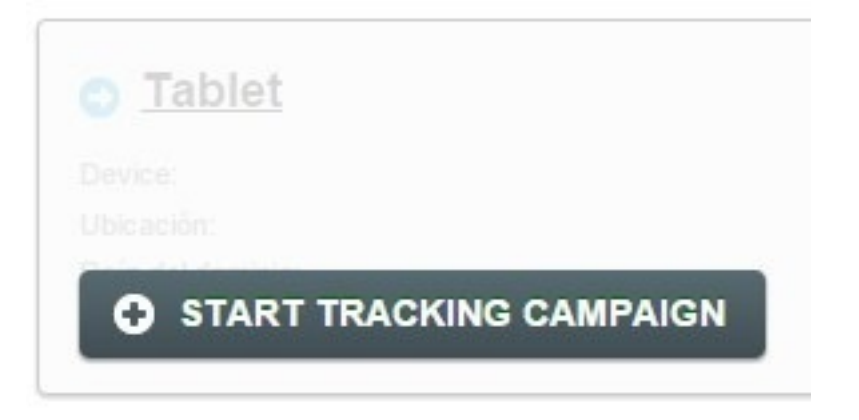

#### **Dale clic y comencémos.**

Primero hay que elegir el dominio a seguir, o si quieres que solo se siga alguna "carpeta", un subdominio o una URL. Después viene algo interesante… puedes refinar el seguimiento de tus posiciones por país, por región y hasta por ciudad!

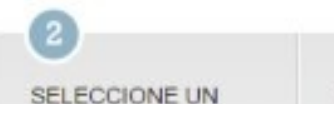

Pais

Región:

Ciudad:

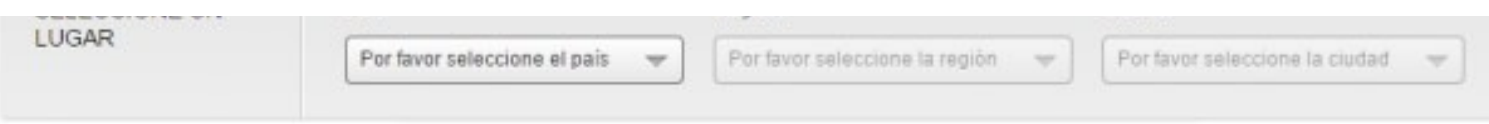

Y después, puedes escoger también desde que dispositivo quieres monitorear!

#### **¿PC, Tablet o Smartphone?**

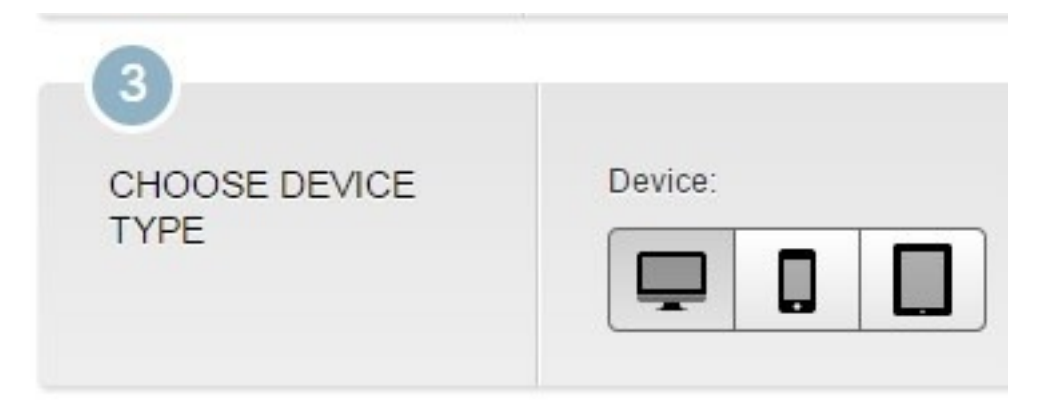

Puedes también añadir a algunos competidores para monitorearlos también, ya sea manualmente o escogiendo los que SEMRush cree que son tus competidores.

**¿Ya sabes bien que palabras monitorear?** Si no desde aquí puedes ver varias recomendaciones en el paso 6. Recomendaciones basadas en tus competidores, alguna palabra clave semilla o desde Google Analytics o Google Webmaster Tools (primero tienes que conectarlas a tu cuenta).

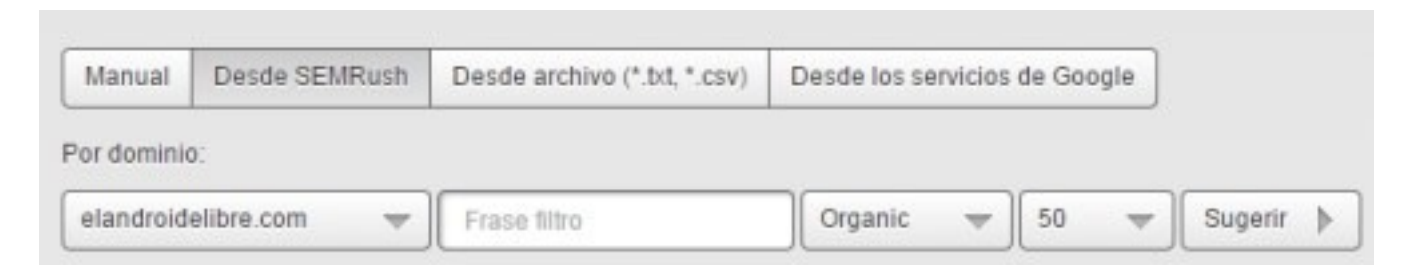

Casilla para las palabras clave:

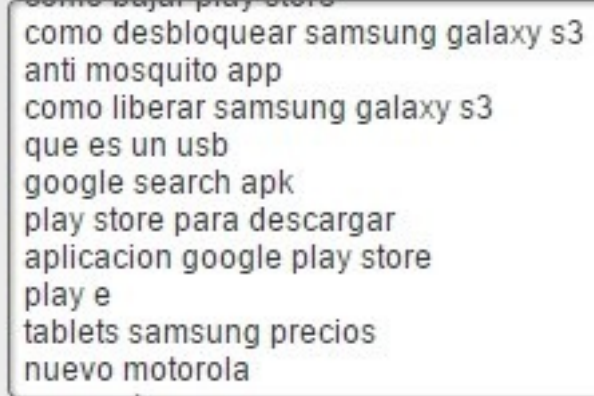

#### *Una muestra de lo que se puede obtener*

Ya solo queda decidir si quieres recibir notificaciones semanales por correo y tan tan, puedes comenzar a monitorear tus posiciones.

Dale varios minutos para que recolecte todos los datos y después podrás acceder al reporte:

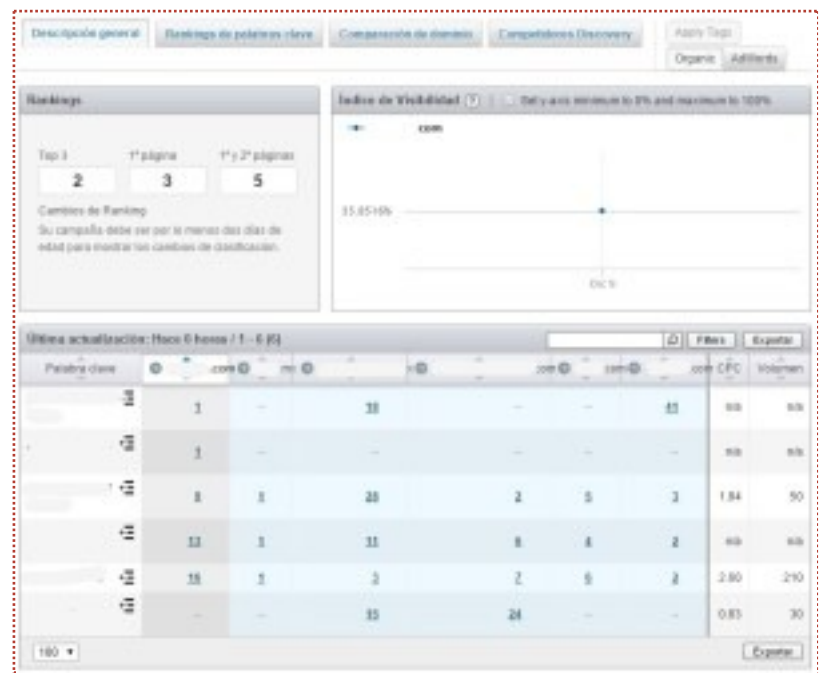

Juega un rato con ese reporte, después de llevar algunos días monitoreando posiciones podrás ver un reporte comparando tu progreso y el de tu competencia. SEMRush incluso te alertará de otros competidores que haya encontrado **O** 

# Búsqueda de palabras clave

### Encuentra nuevas palabras clave… y nichos

¿Estás entrando apenas a tu mercado y no sabes que kw utilizar? ¿O quieres encontrar nuevos nichos? [SEMRush puede darte algunas ideas.](http://www.seo-diaz.com/recomienda/semrush)

Primero, **identifica alguna de las palabras clave base del mercado**. Por ejemplo, si vas a lanzar un blog donde hablarás de trucos para adelgazar, algunas palabras base podrían ser "dietas" y "salud".

Tomemos como ejemplo *dietas* y vamos a buscarla. En primer lugar nos sale "dietas.net".

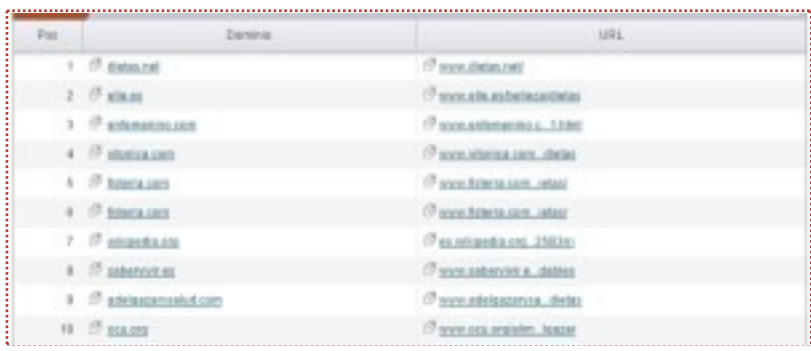

Dale clic y vamos a analizar ese dominio:

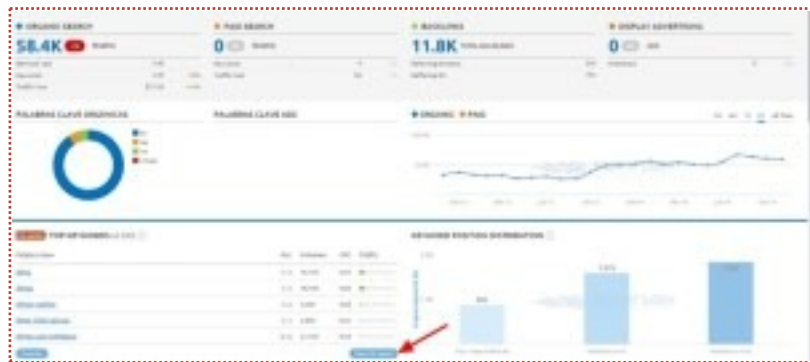

Vaya… Si que tiene algunas palabras posicionadas! Vámonos al Full Report de las palabras clave (flecha roja)… Y tendrémos un enorme listado con **más de 4000 palabras clave.**

A menos que realmente tengas tiempo y ganas de exportar tantos resultados y verlos uno por uno, **lo mejor será aplicar filtros!** Puedes aplicar filtros de

todo: La posición que ocupa dietas.net en esa búsqueda, el volumen de búsquedas, su CPC… Pero suponiendo que apenas estás entrando al mercado, entonces tu sitio no tendría mucha autoridad como para comenzar a atacar palabras clave fuertemente competidas. Así que vamos a filtrar así:

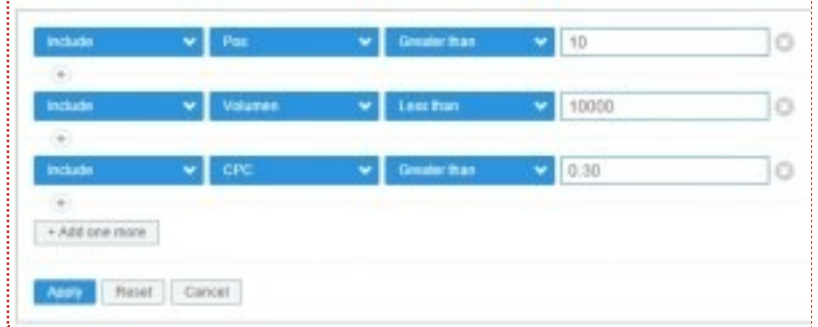

Buscamos las palabras clave donde dietas.net tenga una posición mayor a 10 (es decir, que de menos está en la segunda página de los resultados de búsqueda), con un volumen menor a 10,000 y un CPC mayor a 0.30. Al final exportas, y listo!

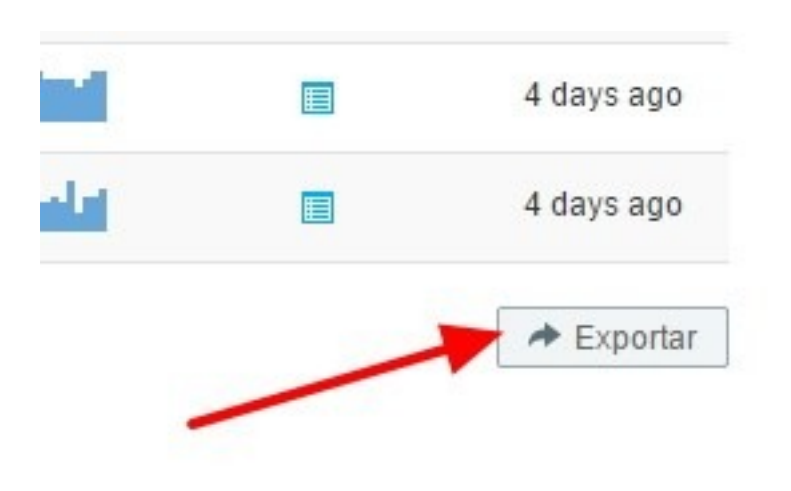

*El botón está al final del reporte*

Y ahora sí… tienes bastantes ideas para poder comenzar a crear contenido.

Que… ¿Quieres más? Bueno, no olvides que **SEMRush te permite ver palabras clave relacionadas**. Volvamos de nuevo a buscar "dietas" y localiza el panel de "Informe de palabras clave relacionadas". Da clic en informe completo y ahí tienes 2775 palabras relacionadas! No olvides usar los filtros

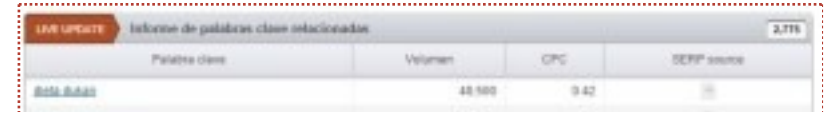

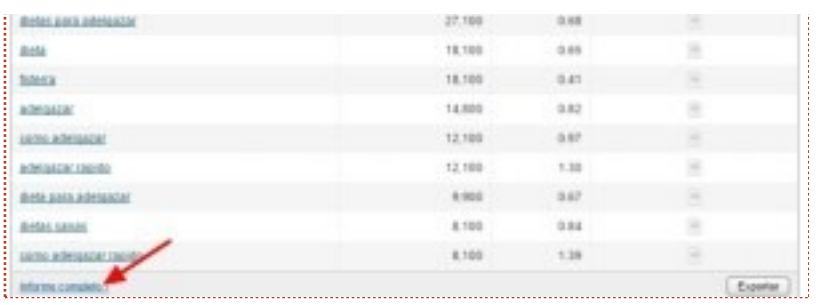

Ah!! Y una cosa que puede serte muy útil… una vez que tengas un listado de keywords que te interesen, **puedes ayudarte de la herramienta "Keyword Difficulty"**.

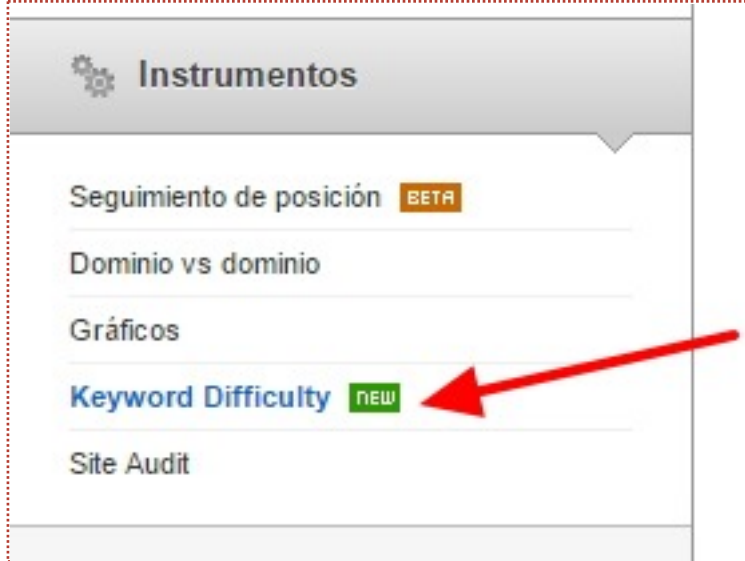

Simplemente pegas algunas palabras clave en la herramienta y verás una tabla donde SEMRush te dirá que tan competida es cada palabra clave. Este valor va del 1 al 100% y lo calculan en base a la fuerza de los dominios, la cual promedian. Normalmente de 40-50% para abajo son keywords que no costarán mucho trabajo. Y para ver quienes son tus competidores, solo da clic en la columna Difficulty, en la palabra clave que te interese:

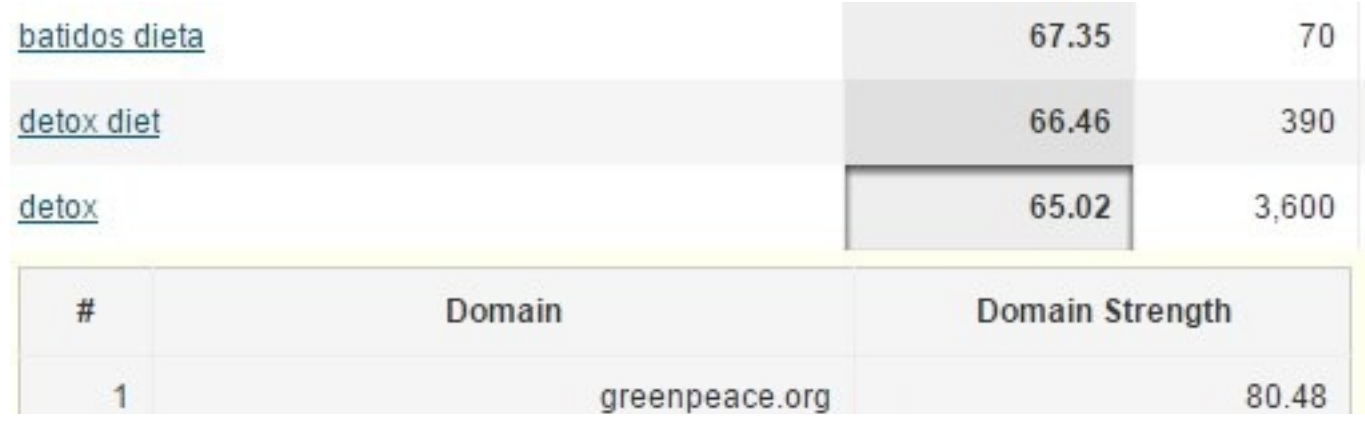

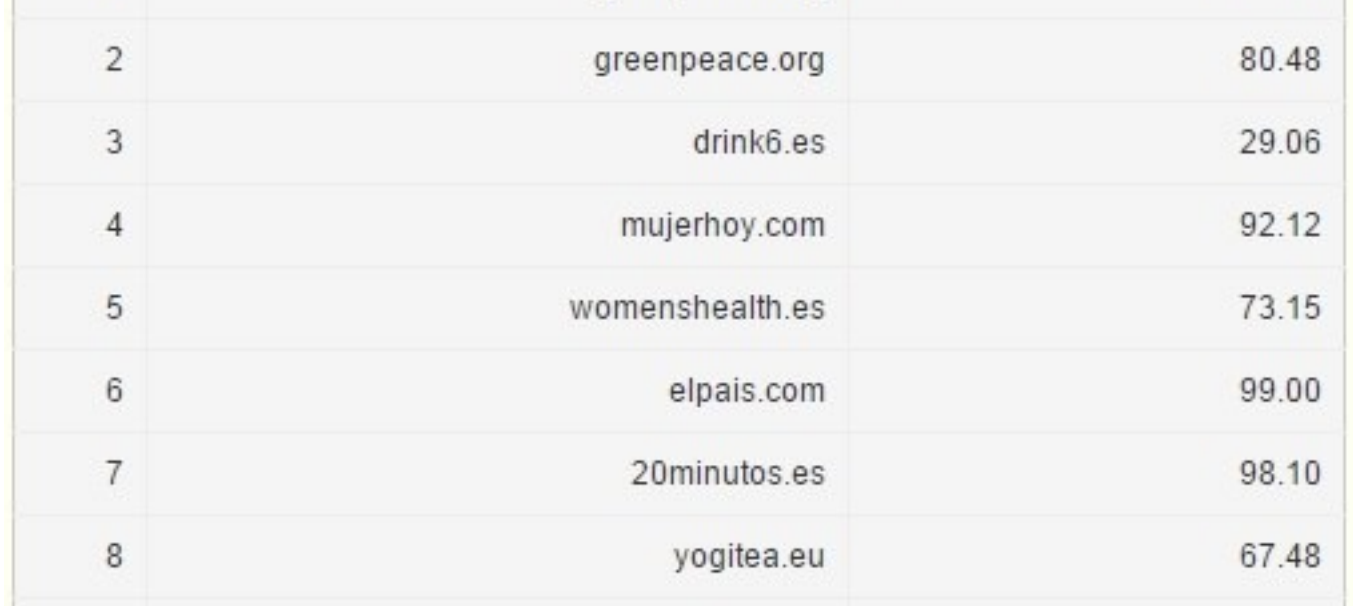

Y **si lo que quieres es buscar nuevos nichos**, puedes repetir el mismo proceso de analizar un sitio, filtrar sus palabras clave y exportarlas… pero ahora enfocándote en grandes sitios que abarquen muchos temas y estén bien posicionados. El clásico es Wikipedia **G** 

**[Prueba la versión PRO de SEMRush gratis durante 14 días.](http://seo-diaz.com/semrush/#promoSEMRush)**

## Roba las palabras clave perdidas de tu competencia

Aquí vamos a usar el reporte "Position changes". Este reporte es una minita de oro… Simplemente ingresa el dominio de tu competencia y tendrás acceso a una lista de palabras clave en las cuales **hayan perdido posiciones.**

¿Y esto de qué te sirve? Pues facil, todas esas son oportunidades, palabras clave par las que puedes **crear contenido para posicionarte**!

Un ejemplo muy practico… tooodo mundo hemos escuchado hablar de EuroResidentes. A pesar de que antes tenían mucho más visibilidad y aparecían en casi cualquier búsqueda, aún siguen dominando varias posiciones… vamos a analizarlos con SEMRush y ver que keywords han perdido:

#### **o** euroresidentes.com

Organic Position Changes para google.es database (i)

**IMPROVED** DECLINED 1057

#### **NEW & LOST KEYWORDS**

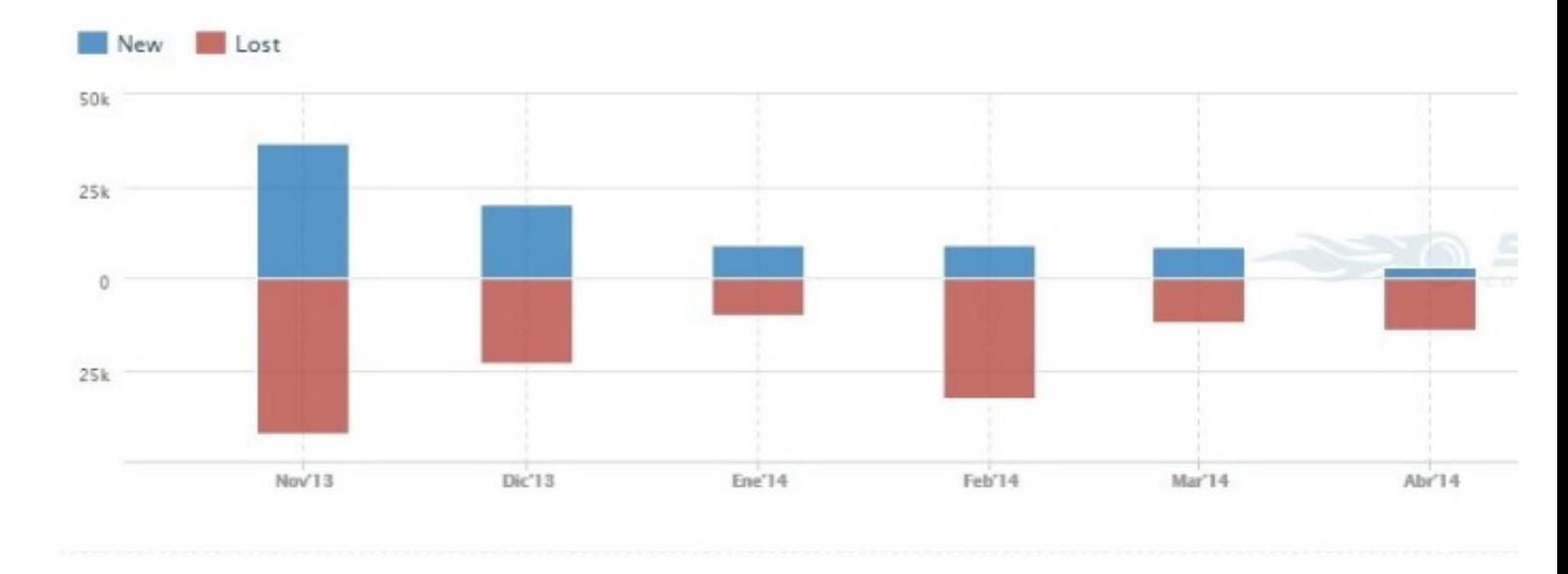

Las barras azules son palabras clave ganadas… y las rojas perdidas. Como podemos ver, les ha ido un poco mal. Y si nos enfocamos en sus palabras perdidas (Dando clic donde dice "LOST") veremos una lista que podemos filtrar, exportar y aprovechar para nuestros propios sitios  $\bigodot$ 

**Incluso puedes tomar varias ideas para nuevos nichos…**

#### [Aquí tienes tu PDF!](http://seo-diaz.com/pdfs/lcmwp21fn390rnxdfo98n2d3ewh2r3joiwcj0.pdf)

# Descubre los secretos de tu competencia – El fuerte de **SEMRush**

#### Conoce a tus verdaderos competidores

Solo ingresa tu URL y vete al reporte de competidores.

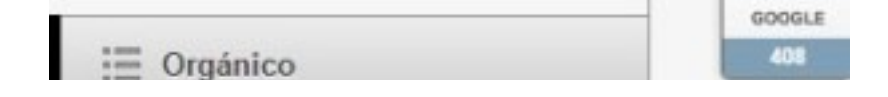

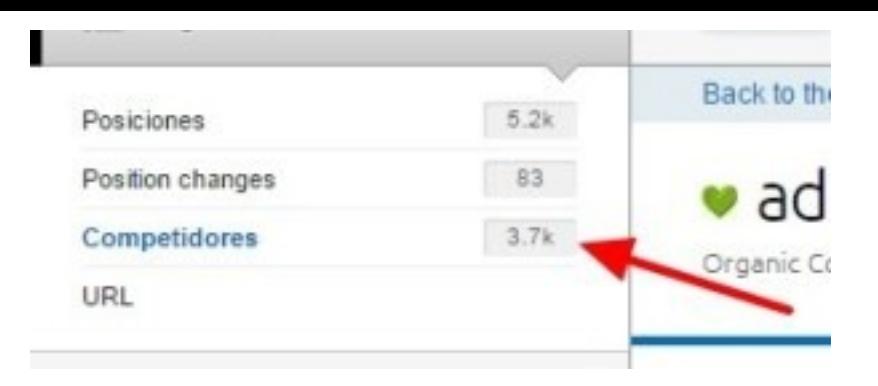

Aquí podrás descubrir exactamente quienes compiten contigo en Google. Tomemos como ejemplo al sitio androidsis.com:

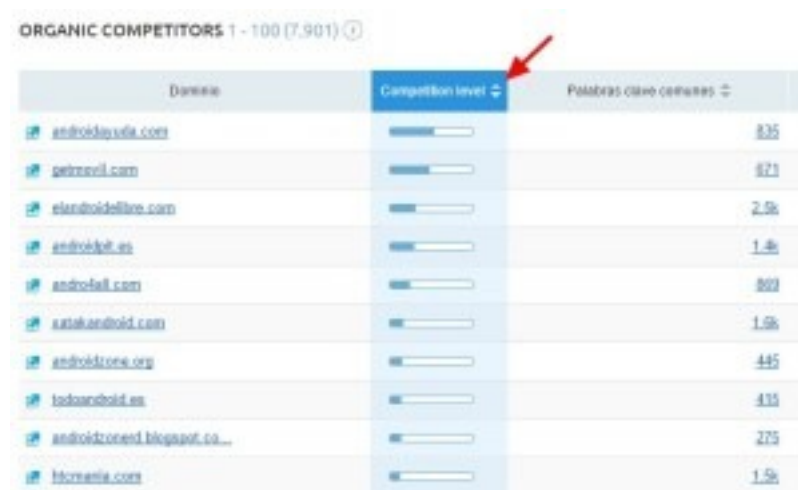

Lo interesante es que SEMRush determina a tus competidores de acuerdoal **numero de palabras clave por las que se posicionan ambo**s, con un dato que ellos llaman "Competition Level". **Y esa es la manera correcta de hacerlo**… Si para determinar quienes son tus competidores tu:

- Piensas en tus competidores en "el mundo real" Por ejemplo, siendo una tienda que vende muebles piensas en las empresas mas grandes del sector
- Analizas los resultados de tus 2-3 palabras clave principales y le llamas competidores a los primeros 10

Entonces probablemente no sabes realmente quienes son tus competidores!

Usando este dato, el Competition Level, forma puedes ver en unos segundos quienes son tus competidores REALES: **Aquellos que aparecen en las primeras 20 posiciones en muchas keywords donde tu dominio tambien aparece**. ¿Cuanto tiempo te tomaria hacer este analisis manualmente? Mucho mas que los pocos segundos que te toma usando esta herramienta.

Exporta los datos, ordenalos de acuerdo al volumen de las busquedas y/o el CPC y comienza a analizarlos. **Despues usalos para minar sus palabras clave**

En la otra columna puedes ver el número de palabras comunes que SEMRush encontró, si das clic te llevará al reporte "Dominio vs Dominio" donde podrás ver que palabras clave comparten. Al que tambien puedes llegar manualmente desde:

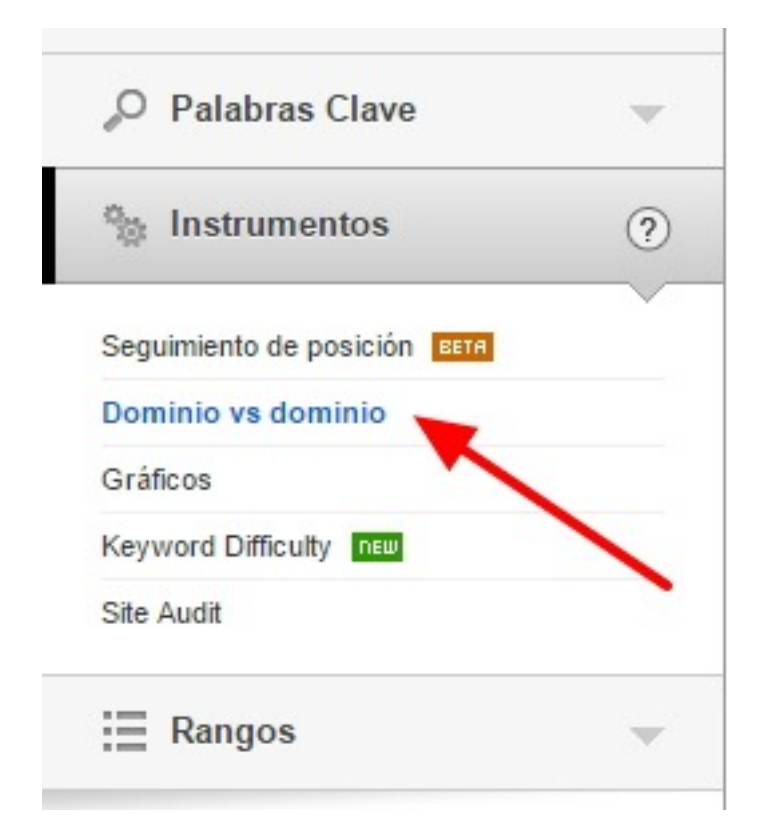

Y dentro de ese reporte hay muchas cosas que puedes hacer…

### Averigua que contenido puedes mejorar

Ahí puedes ingresar tu sitio y hasta 4 competidores. OJO: Para cada competidor da clic en el símbolo "x" *(Aqui tengo la misma queja que Rae [Hoffman… ¿Para que poner el simbolo como un tache? Seguramente alg](http://sugarrae.com/)unas personas ni se pasen por esa seccion por miedo a que con el tache vayan a cerrar o cancelar algo…)*

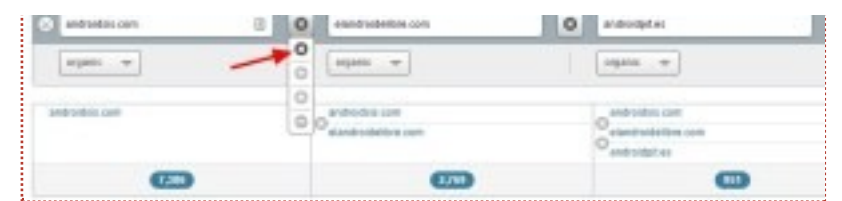

Hecho! Tienes un reporte con las palabras clave donde se están posicionados tus competidores y tú. Ordénalas descendentemente por volumen y checa en cuales está mejor posicionada tu competencia. ¿Hay alguna que te llame la atención? **¿Dónde tu competencia esté mejor posicionada que tú?** Fácil, dale clic a la palabra clave y SEMRush te dará un análisis detallado donde podrás ver casi hasta abajo una tabla de "Resultados Orgánicos".

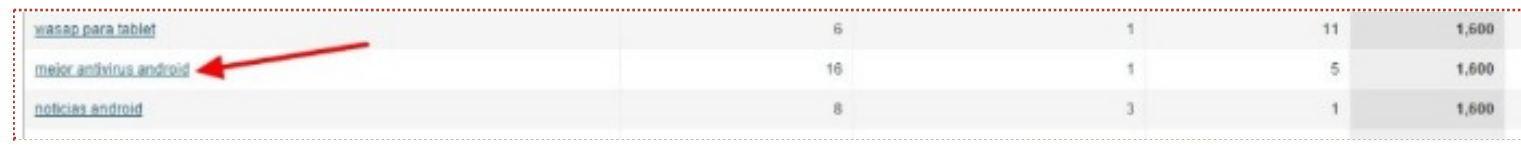

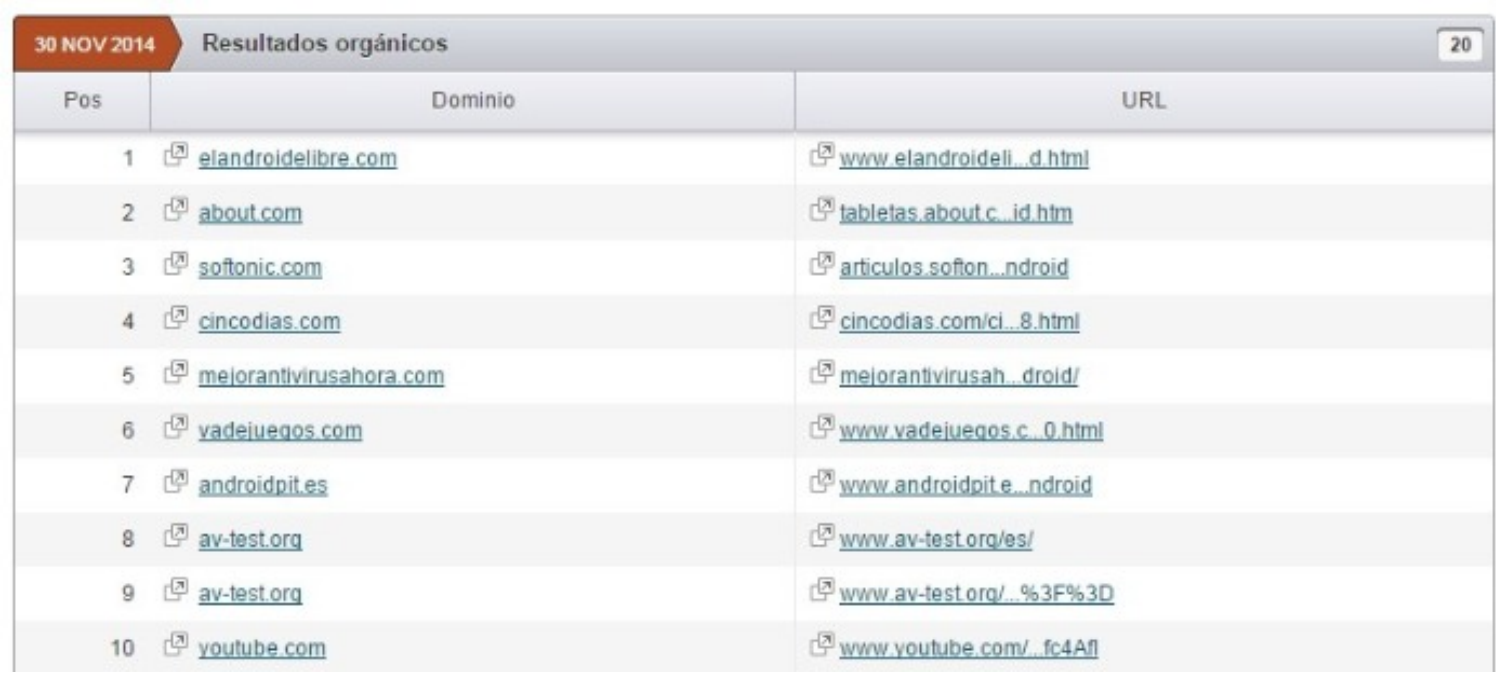

Ahí puedes ver las URLs posicionadas encima de ti. ¿Qué sigue?

- **Analiza sus enlaces entrantes**. Ve si puedes conseguir algunos enlaces similares.
- **Revisa la optimización interna** de la página que está compitiendo por esa búsqueda. ¿Lo están haciendo mejor? ¿Cómo puedes mejorar?
- Revisa sus [enlaces internos.](http://seo-diaz.com/aprovechar-enlaces-internos-para-mejorar-seo/) ¿Podrías mejorar su posicionamiento aprovechándolos mejor?

También puedes ver la información en forma de gráfica para darte una idea rápidamente de quien está mejor posicionado:

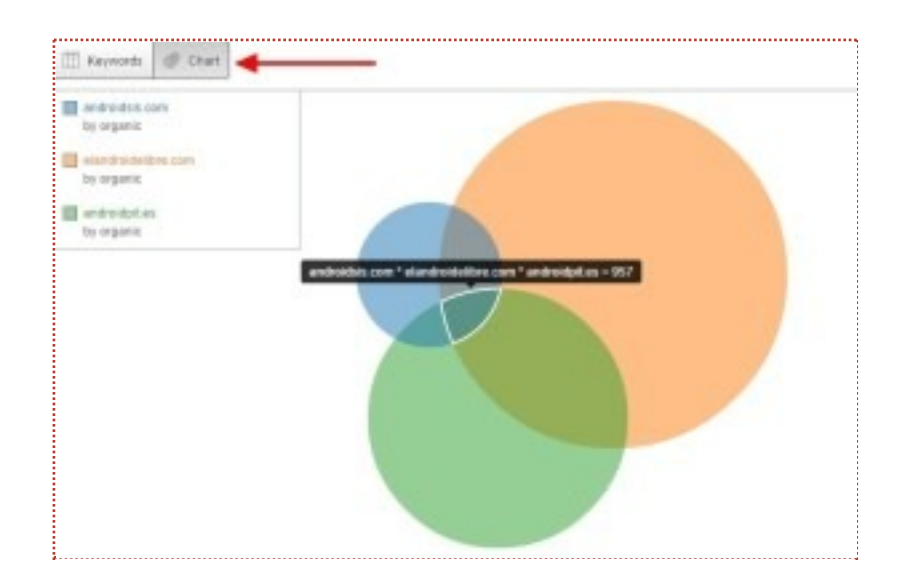

### Ideas para generar más contenido

De nuevo en el reporte "Dominio vs Dominio", pero ahora selecciona el símbolo "-" para ver las kw únicas del primer dominio **(para esto pon primero el dominio de tu competencia y luego el tuyo)**.

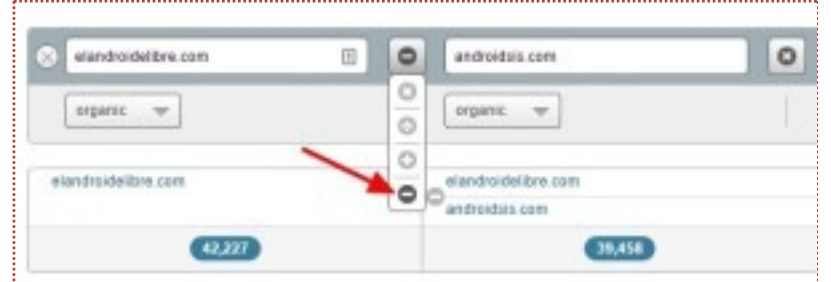

Te aparecerán todas las palabras clave donde tu competencia está posicionada y tú no. **Si la lista es muy grande aprovecha los filtros que te da SEMRush!**

Por ejemplo, si piensas monetizar con AdSense te interesan palabras con un buen CPC, así cada clic en tus anuncios te pagará más. También aprovecha el filtro de "Com.", competencia. Este número va del 0 al 1 y es la competencia entre anunciantes en AdWords, no a nivel de SEO. Mientras más competencia mejor para ti.

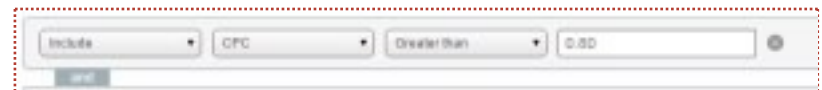

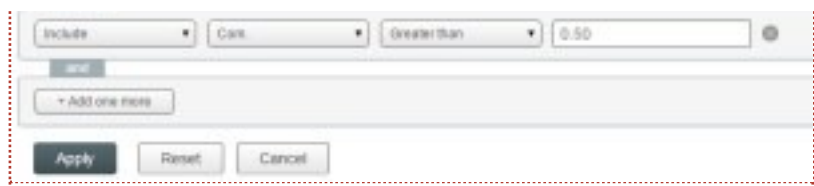

Ten en cuenta que mientras más alto sea el CPC y la competencia puede que haya más sitios intentando posicionarse por esas palabras, pues son las más rentables! Así que si no tienes mucha experiencia, trata primero con búsquedas con menor competencia.

¿Ya tienes la lista? Perfecto. **Exportala, revisala y analizala.** ¿Hay algunas palabras clave que no hayas considerado antes y que puedas aprovechar para generar nuevo contenido? Que esperas!

### Posiciona mejor el contenido que ya tienes

El procedimiento es el mismo que el paso anterior, pero al momento de filtrar nos vamos a cambiar dos cosas. Primero, el símbolo que vamos a escoger ya no va a ser "-", sino el "+" (para ver todas las keywords).

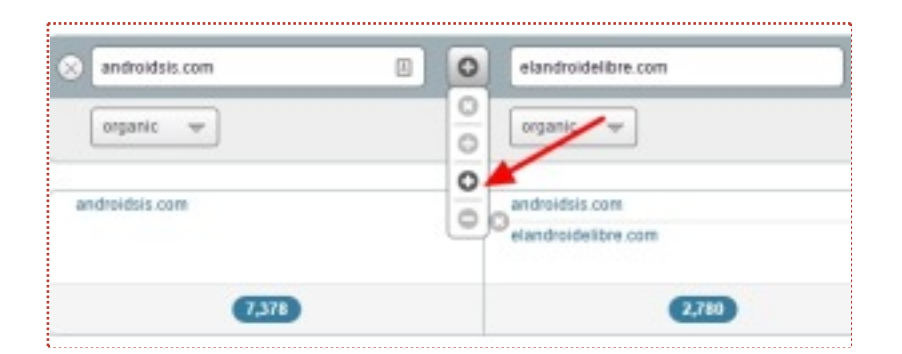

Y segundo, vamos a filtrar por palabras clave que:

- Tengan pocas búsquedas
- Incluyan cierto término

¿Pocas búsquedas? ¿Y eso para qué me sirve? Fácil… **al tener pocas búsquedas es probable que tengan mucho menos competencia que otras palabras.** Y aquí lo que vas a buscar son palabras que incluyan cierto término para el que ya tengas contenido creado con el que te quieras posicionar.

Siguiendo con el ejemplo de androidsis.com vamos a tomar a uno de sus competidores más fuertes: androidpit.es. Y queremos enfocarnos en un artículo en específico que trata sobre "recuperar fotos borradas".

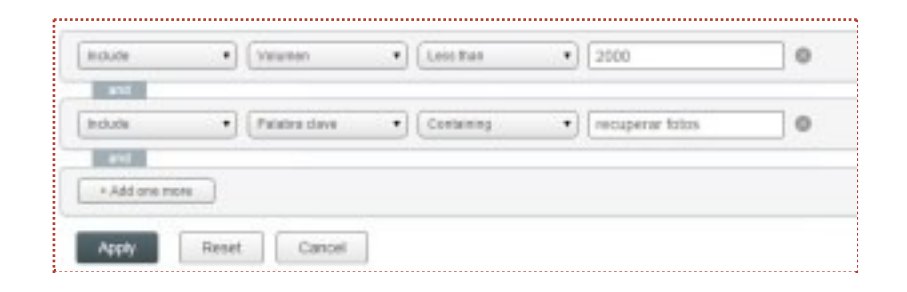

Y podemos ver algunas ideas de keywords donde la competencia está mejor posicionada. Y algunas incluso donde androidsis no está posicionada.

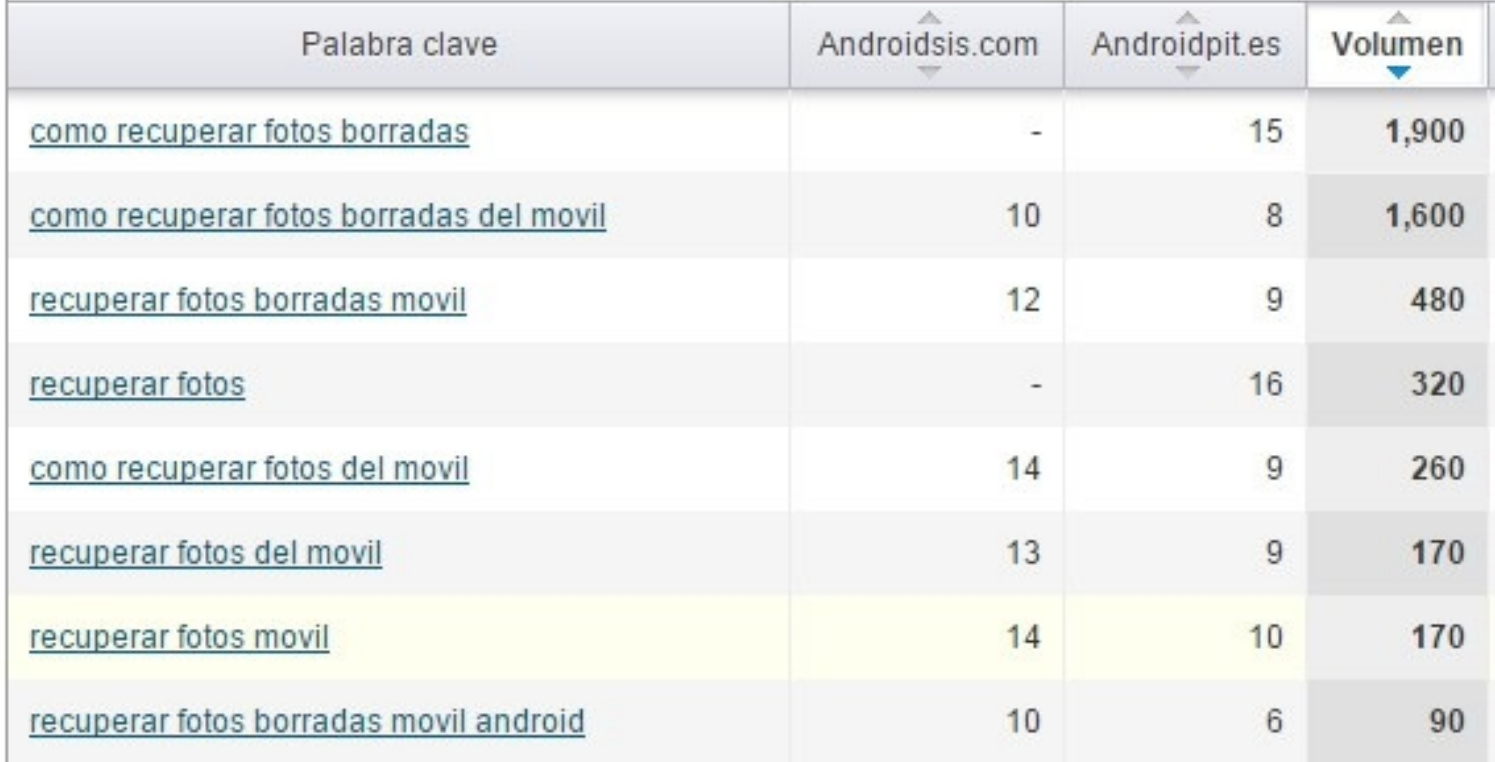

Ahora falta el último paso… localiza tu mejor artículo sobre el tema usando algunos [operadores avanzados](http://seo-diaz.com/operadores-avanzados-trucos-para-buscar-en-google/) y añade esas palabras clave. Para este ejemplo una búsqueda así sería suficiente: *site:www.androidsis.com "recuperar fotos borradas"*

Y listo! Añade algunas de esas palabras en tu artículo y verás como es fácil posicionarte en ellas **G** Sobre todo si tu sitio ya tiene cierta autoridad.

*Hmmm en este ejemplo en particular, veo tres artículos en androidsis que*

*tratan sobre lo mismo. Si ese es tu caso te recomiendo que consolides los 3 en uno solo!*

## Espía el contenido más exitoso de tu competencia

SEMRush facilita bastante encontrar el contenido más enlazado de tus competidores. Solo ingresa el dominio de tu competidor y vete a:

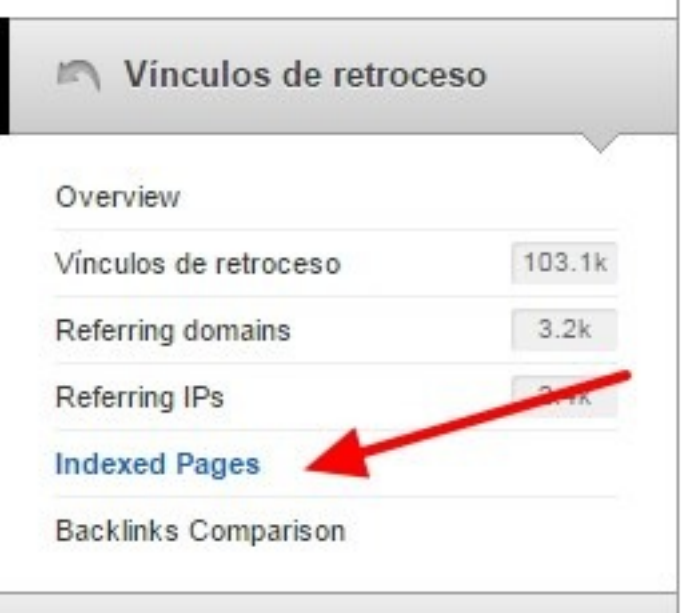

(Con "Vínculos de retroceso" se refieren a backlinks… siempre los he conocido como *enlaces* o *enlaces entrantes*… suena bastante raro eso de "vínculos de retroceso"… pero en fin)

Ahí verás un listado de sus páginas más enlazadas

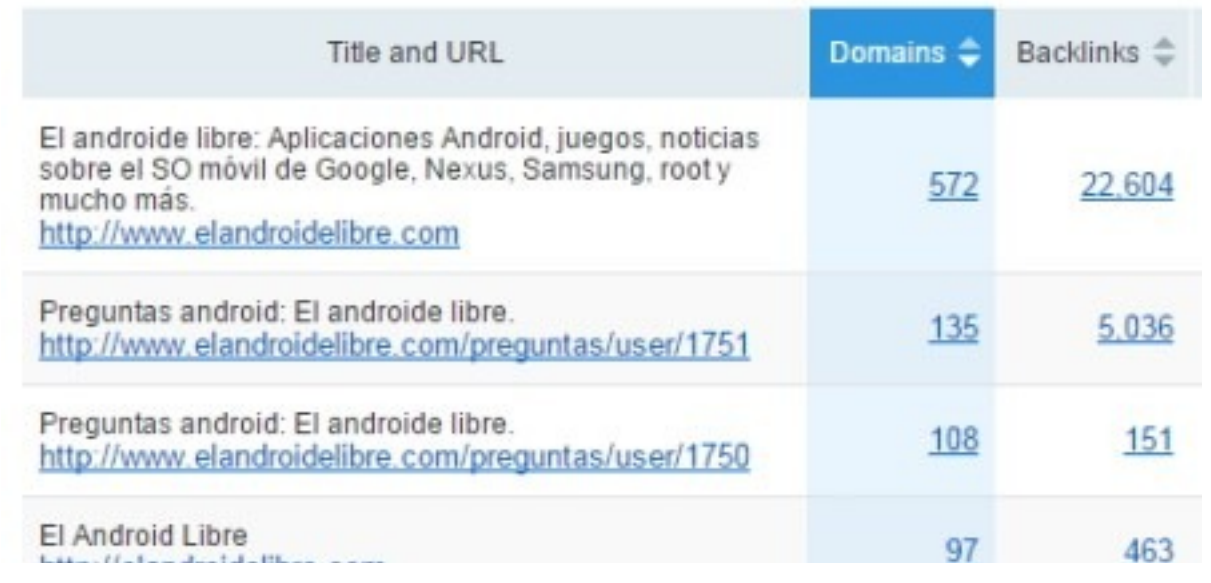

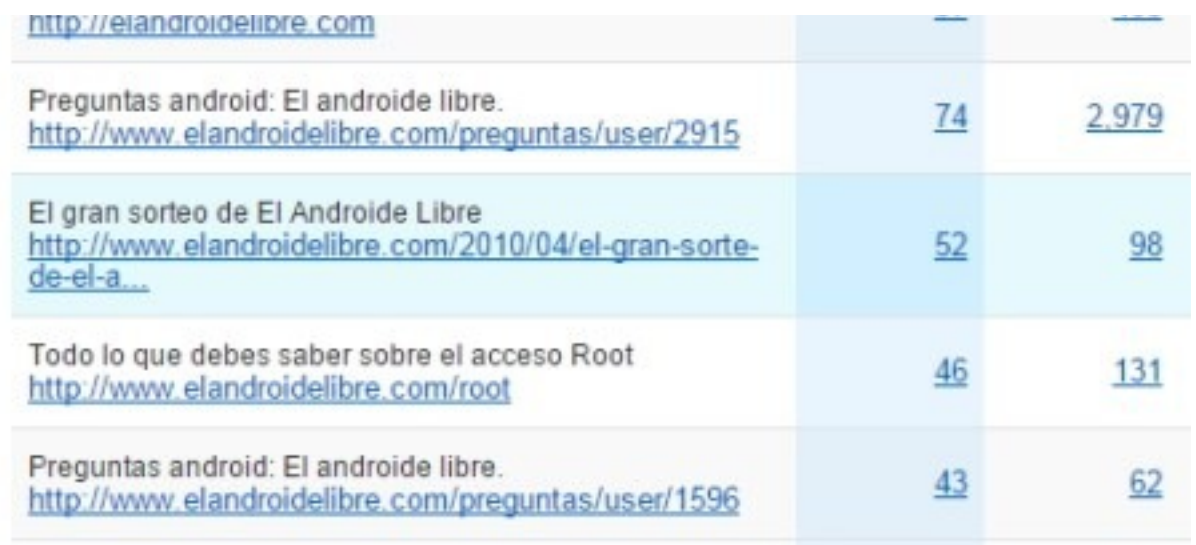

Ordena descendentemente por el número de dominios y tienes acceso a sus páginas más enlazadas. **Investígalas y ve si puedes hacer algo mejor para posicionarte por encima de tu competencia**. Si das clic en el número de dominios o de backlinks verás toda la información desglosada para que puedas analizarla mejor.

## Extra: Gana dinero ofreciendo publicidad

Si tienes un blog con un buen número de visitas**puedes ofrecer publicidad** a sitios que estén pagando anuncios en AdWords para palabras clave donde tu estés posicionado.

Y obtener toda esta información es muy fácil con SEMRush. Ingresa tu dominio y ve a la sección de competidores y fijate en tus competidores que tengan un buen número de "Palabra clave (Ads)":

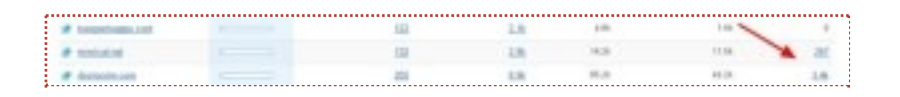

Vamos a tomar al sitio doctorsim.com. Si damos clic en la columna de "Palabras clave comúnes" veremos el reporte de Dominio vs. Dominio que expliqué más arriba. Pero ahora lo vamos a configurar para encontrar las **palabras que te dan tráfico orgánico y que son comunes con las palabras por las que paga anuncio tu competidor**:

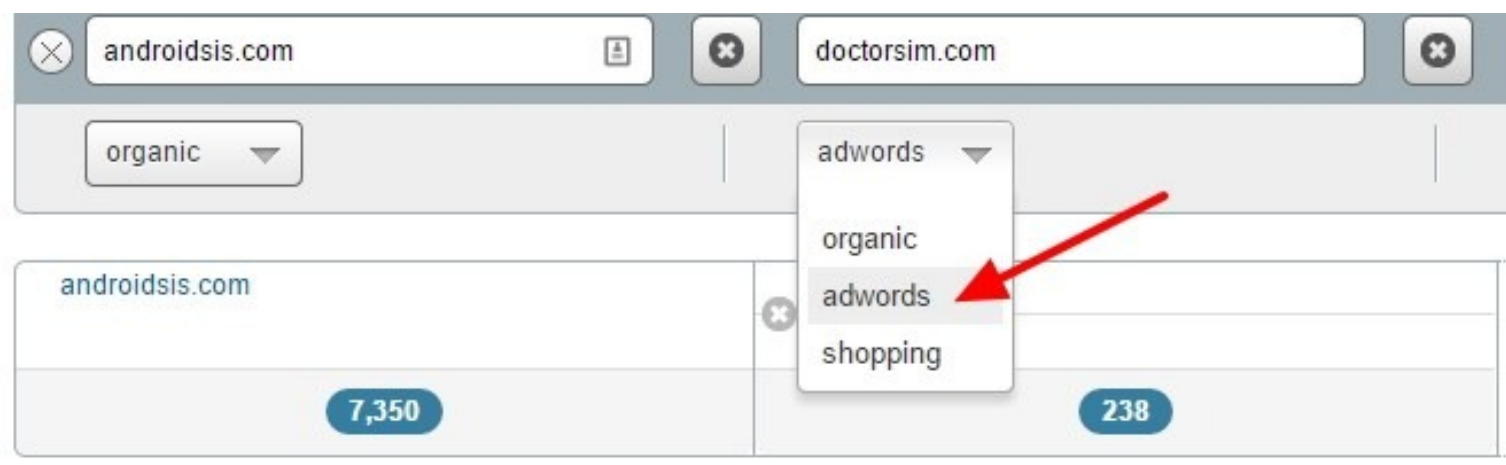

Ya sabes entonces a quien contactar para ofrecerle un trato y tal vez algún banner en tu sitio!!

# Linkbuilding – Creación de enlaces

### Analiza a tus prospectos para [crear enlaces](http://seo-diaz.com/9-tecnicas-para-conseguir-backlinks/)

*¿Cómo saber si un sitio donde quieres comprar una reseña, publicar un post como invitado o conseguir en general un enlace te conviene?*

Puedes revisar distintas métricas, pero no hay nada mejor que poner el sitio en SEMRush y ver su gráfica de (con suerte) crecimiento, en la sección "Posiciones" . **También así puedes verificar si ha sufrido alguna penalización**. Y si ha sufrido alguna penalización, o cada vez tiene menos y menos tráfico, tal vez puedas encontrar a un mejor prospecto

Si tienes acceso a Analytics es sencillo verificar si el sitio ha sido penalizado, con una [herramienta como esta.](http://www.barracuda-digital.co.uk/panguin-tool/) Pero si no, lo mejor es ingresar el sitio a SEMRush y checar alguna caída importante de visitas. Después **compara las fechas con algún calendario de actualizaciones de Google** [como este.](http://www.bronco.co.uk/google-updates-calendar.html)

Un ejemplo de un sitio que no ha sido penalizado:

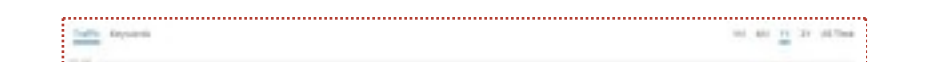

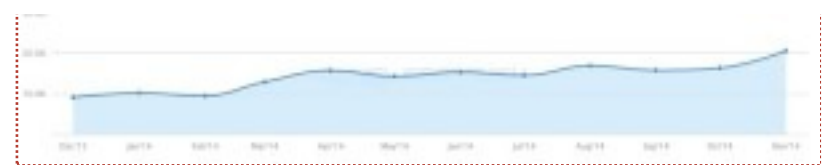

Y de un sitio que sí fue penalizado:

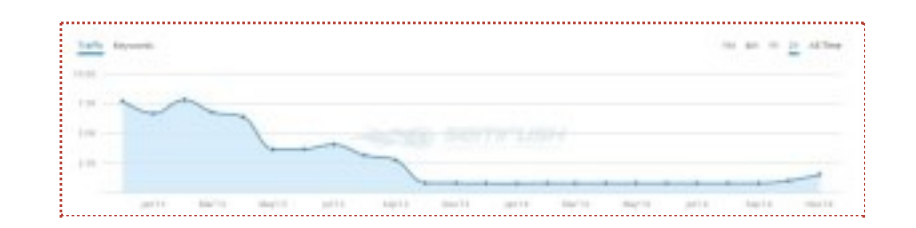

Golpeado primero por [Penguin](http://seo-diaz.com/google-penguin/) 2.0 (Mayo 2013) y después por Penguin 2.1 (Octubre 2013). Vaya suerte!

## Analiza los enlaces de tus competidores

Primero hay que dejar algo muy claro, **la especialidad de SEMRush no es el análisis de backlinks**, por lo que encontrarás menos enlaces que usando otras herramientas como Majestic y AhRefs.

¿Qué tanta es la diferencia? Vamos a ver dos ejemplos. Para Androidsis.com:

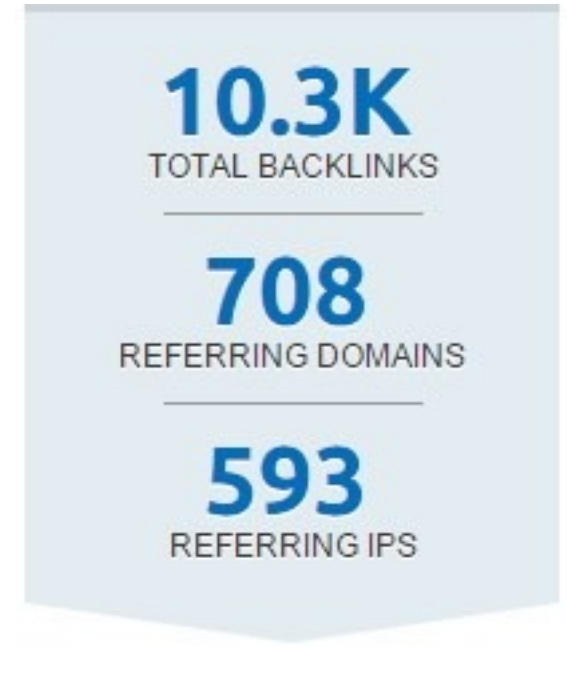

*SEMRush*

Backlinks externos

Dominios de referencia

1.257.545

1.396

*Majestic*

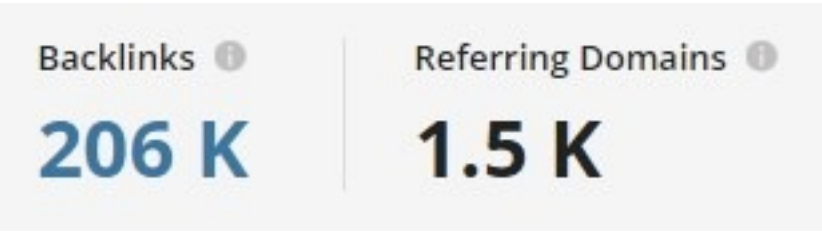

*AhRefs*

Y para un sitio mucho más pequeño:

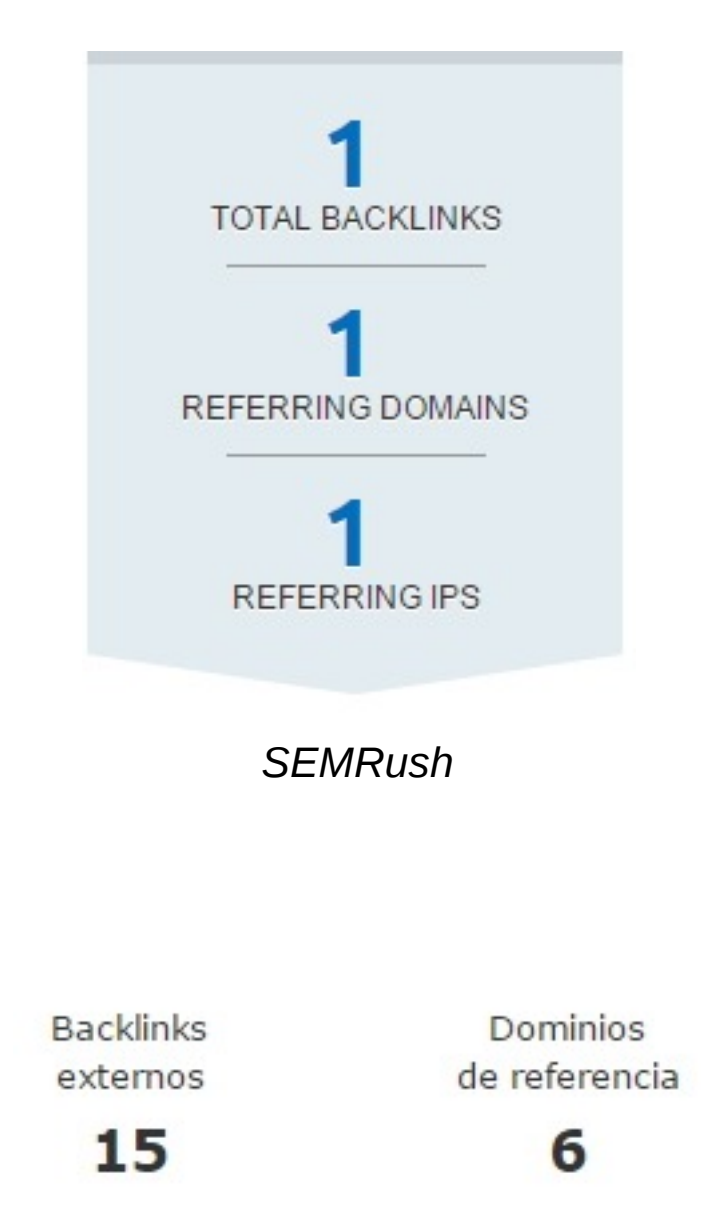

*Majestic*

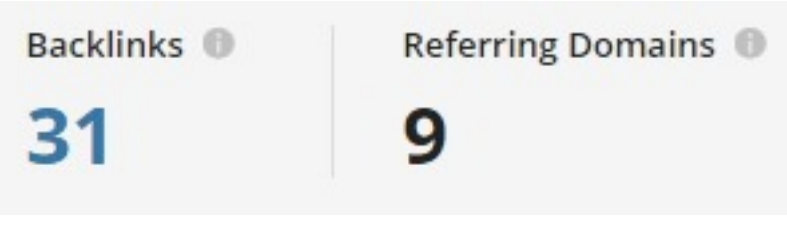

*AhRefs*

O sea que **si lo que quieres es un análisis a profundidad**, será mejor complementar a SEMRush con otra herramienta. Pero también puedes aprovecharlo sí no requieres análisis tan exhaustivos para no tener que pagar por otra herramienta para analizar backlinks

Si ingresas la URL de algún competidor, y te vas a la sección "Vínculos de retroceso" -> "Overview" verás un reporte general del perfil de enlaces de tu competencia.

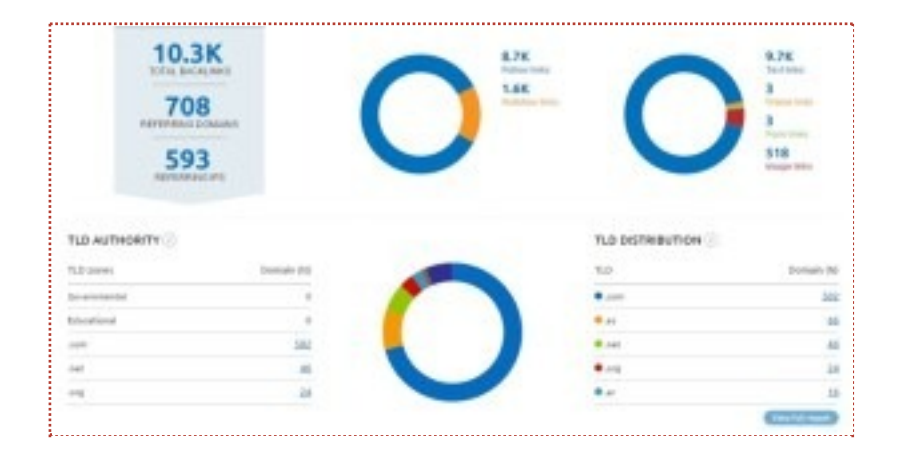

Podrás ver cuántos links son nofollow y cuantos "normales", **sus tipos de enlaces** (imágenes, texto, etc), TLDs que lo enlazan (.com, .net, .edu…) y desde qué países. Si quieres profundizar **puedes acceder a un reporte completo** para ver todos los enlaces entrantes de tu competidor, todos los dominios que lo enlazan y hasta las IPs.

En el reporte de enlaces entrantes, "Vínculos de Retroceso" -> "Vínculos de retroceso", también puedes usar filtros. Por ejemplo, si lo que quieres es ver que enlaces tiene tu competidor desde sitios .es y que además no sean nofollow:

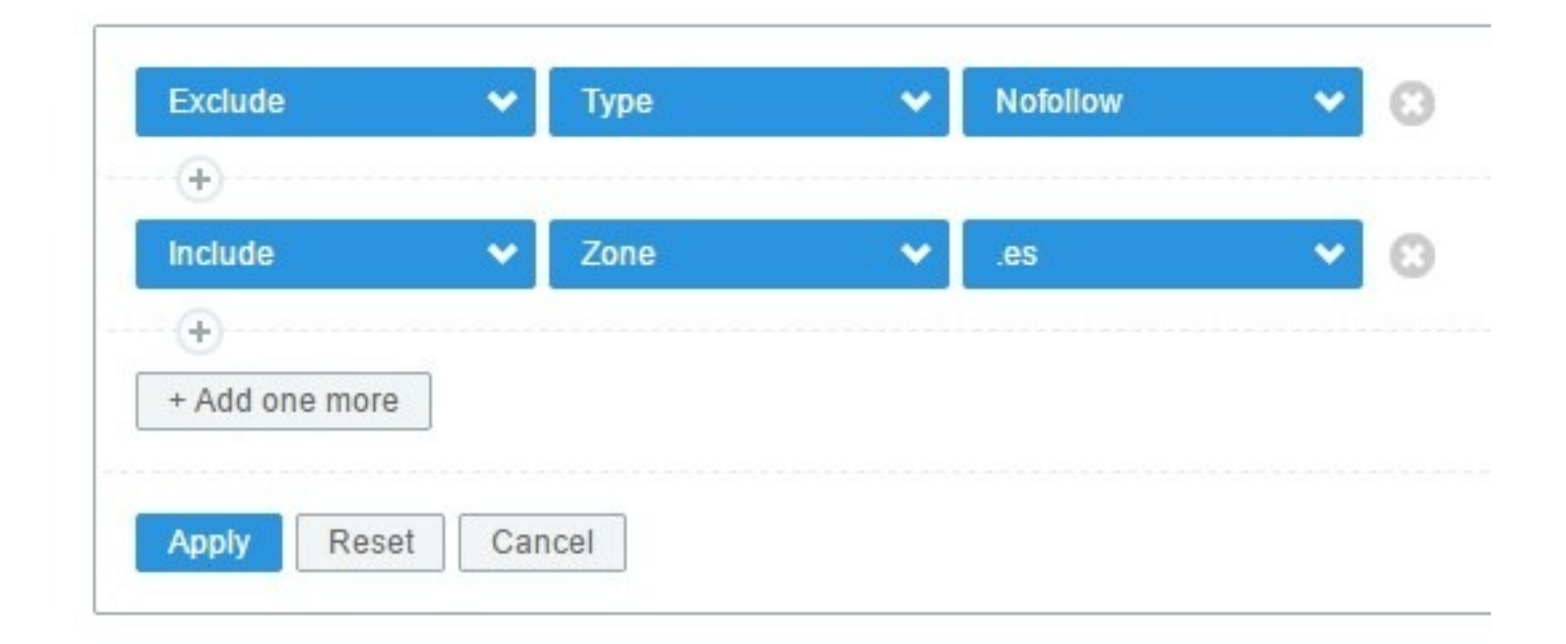

#### **Así puedes obtener ideas de sitios donde tal vez puedas conseguir enlaces.**

Y por último, en la sección "Vínculos de retroceso" -> "Backlinks Comparison" puedes comparar el perfil de enlaces de hasta 5 dominios. Así puedes ver rápidamente si el posicionamiento de tu competencia se debe en gran parte por su perfil de enlaces, si tienen un gran porcentaje de enlaces [nofollow](http://seo-diaz.com/etiqueta-nofollow/) o no *(TIP: Si el perfil de enlaces de tus competidores tiene muchos enlaces nofollow y tu no, puede que Google vea tu patrón de enlaces como poco natural)* y que tipos de enlaces tienen.

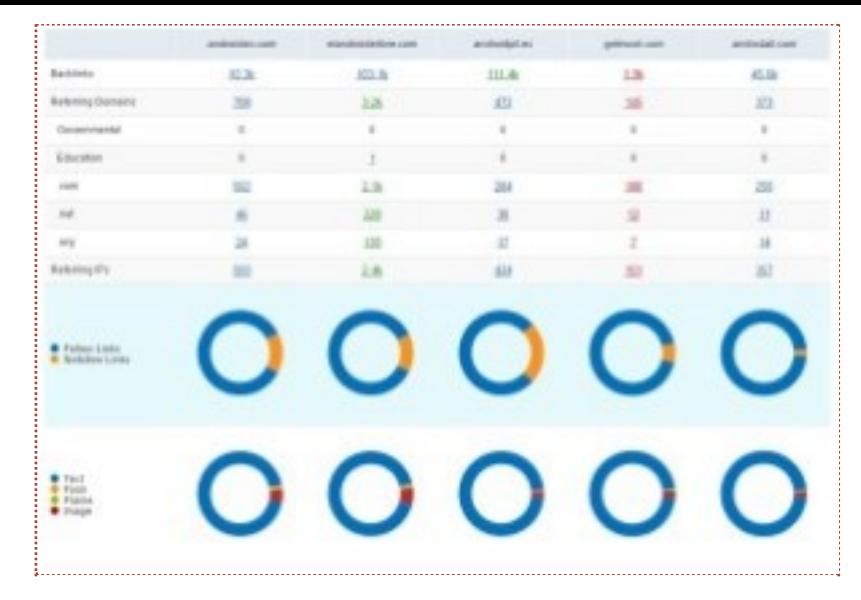

*Ejemplo con androidsis.com y 4 competidores*

# Extra: Las gráficos de tendencias

Y ya para terminar este tutorial una herramienta muy sencilla de utilizar: **Los gráficos de SEMRush**. Pones tu dominio y hasta 4 competidores más y puedes ver de manera sencilla el progreso de cada uno para compararlo. Puedes comparar distintos parámetros tanto de tráfico orgánico como de anuncios (AdWords), en distintos intervalos (30 días, medio año, 1 año, 2 años y "All time"!) y hasta por fechas específicas.

¿De qué puede servirte esto? Pff… tiene muchas aplicaciones es cuestión de pensarle. **Te diré 3 posibilidades:**

- **Monitorear cuando entraron tus competidores al mercado** (o al menos  $\bullet$ cuando comenzaron a ganar visibilidad en los resultados orgánicos)
- Analizar si **tu competencia se ha posicionado por nuevas palabras clave**
- Ver el progreso de tus competidores **para investigar más a fondo** a aquellos que estén teniendo un buen crecimiento en el tráfico orgánico

Veamos un ejemplo, de nuevo con androidsis y 4 competidores

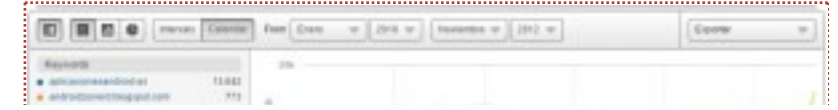

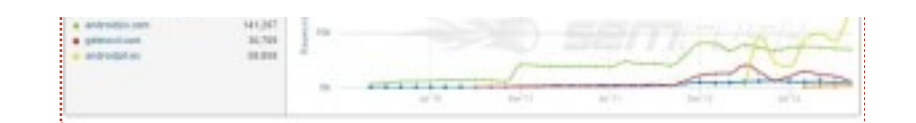

A simple vista podemos darnos cuenta de que Androidsis había liderado el mercado, al menos comparándolo con esos 4 competidores, pero entre Febrero y Abril del 2012 Androidpit surgió de la nada y lo superó. ¿Qué hizo para superarlo? ¿Consiguió algunos buenos enlaces? ¿Publicó demasiado contenido? Convendría analizar más a fondo a ese competidor. **Con SEMRush obviamente!**

# Conclusión…

Aquí tienes más de 10 ideas para comenzar a aprovechar esta herramienta… y después de usarla un rato seguramente tendrás muchas más ideas, es solo cuestión de creatividad. **Así que aprovecha y pruébala ya!**

Es más… gracias a un acuerdo con SEMRush **aquí tienes un cupón** con el cual podrás usar la versión PRO del programa **gratis durante 14 días**. Solo da de alta tu cuenta desde este link! Al terminar los 14 días la cuenta dejará de ser PRO, **no te cobrarán nada**. Tu cuenta solo se volverá una cuenta "gratuita" y podrás realizar 10 consultas al día.. nada comparado con las 3000 diarias que puedes realizar en la versión PRO.

Después ya será tu decisión si decides pagar por la versión PRO: 79.95 USD por un mes o 69.95 si es una suscripción recurrente. **Si puedes pagarla no lo dudes, después de un par de meses verás que se termina pagando por sí sola!**

IMPORTANTE: **La promoción expira el 12 de Febrero del 2015.** Así que actúa rápido **D** 

Uff… la promoción ha expirado, por ahora. Pero puedes crearte una cuenta

gratuita (aunque algo limitada) para jugar un poco con lo que ofrece SEMRush:

#### Prueba SEMRush

#### [Y comienza a dominar a Google](http://seo-diaz.com/recomienda/semrush)

#### **Y recuerda…**

Si te decides a probar SEMRush y a comprar la licencia con alguno de los enlaces de este post (con los cuales yo me llevo una comisión, sin que a ti te cueste más) envíame un correo a través del formulario de contacto y **te ofreceré una asesoría gratuita vía skype de una hora,** donde podrás preguntarme cualquier duda que tengas sobre SEO y/o algún sitio tuyo.

**Tags:** [Como Conseguir Visitas](http://seo-diaz.com/tag/como-conseguir-visitas/) | [Tecnicas Recomendadas](http://seo-diaz.com/tag/tecnicas-recomendadas/)